# **Community Eligibility Provision (CEP) Data Collection Guidance for School-level Eligibility**

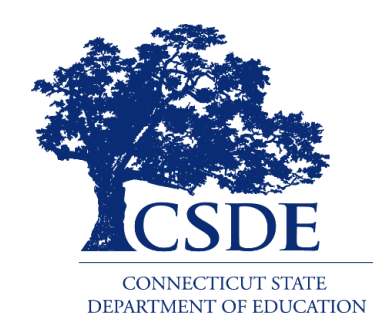

Connecticut State Department of Education Bureau of Health/Nutrition, Family Services, and Adult Education 450 Columbus Boulevard, Suite 504 Hartford, CT 06103-1841

#### **March 2019**

#### **CEP Data Collection Guidance for School-level Eligibility**

#### **Connecticut State Department of Education March 2019**

[https://portal.ct.gov/-/media/SDE/Nutrition/NSLP/CEP/CEP\\_Data\\_Collection\\_Guidancepdf](https://portal.ct.gov/-/media/SDE/Nutrition/NSLP/CEP/DCManualPrivate.pdf)

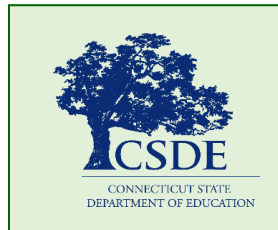

For more information, visit the Connecticut State Department of Education's [CEP](https://portal.ct.gov/SDE/Nutrition/Community-Eligibility-Provision) webpage or contact the [school nutrition](https://portal.ct.gov/SDE/Nutrition/Contact-Information-for-School-Nutrition-Programs)  [programs staff](https://portal.ct.gov/SDE/Nutrition/Contact-Information-for-School-Nutrition-Programs) in the CSDE's Bureau of Health/Nutrition, Family Services and Adult Education, 450 Columbus Boulevard, Suite 504, Hartford, CT 06103-1841.

In accordance with Federal civil rights law and U.S. Department of Agriculture (USDA) civil rights regulations and policies, the USDA, its Agencies, offices, and employees, and institutions participating in or administering USDA programs are prohibited from discriminating based on race, color, national origin, sex, disability, age, or reprisal or retaliation for prior civil rights activity in any program or activity conducted or funded by USDA.

Persons with disabilities who require alternative means of communication for program information (e.g. Braille, large print, audiotape, American Sign Language, etc.), should contact the Agency (State or local) where they applied for benefits. Individuals who are deaf, hard of hearing or have speech disabilities may contact USDA through the Federal Relay Service at (800) 877-8339. Additionally, program information may be made available in languages other than English.

To file a program complaint of discrimination, complete the [USDA Program Discrimination Complaint Form,](http://www.ocio.usda.gov/sites/default/files/docs/2012/Complain_combined_6_8_12.pdf) (AD-3027) found online at:

[http://www.ascr.usda.gov/complaint\\_filing\\_cust.html,](http://www.ascr.usda.gov/complaint_filing_cust.html) and at any USDA office, or write a letter addressed to USDA and provide in the letter all of the information requested in the form. To request a copy of the complaint form, call (866) 632-9992. Submit your completed form or letter to USDA by:

- (1) mail: U.S. Department of Agriculture Office of the Assistant Secretary for Civil Rights 1400 Independence Avenue, SW Washington, D.C. 20250-9410;
- (2) fax: (202) 690-7442; or
- (3) email:  $program.intake@u sda.gov$ .

This institution is an equal opportunity provider.

The Connecticut State Department of Education is committed to a policy of equal opportunity/affirmative action for all qualified persons. The Connecticut Department of Education does not discriminate in any employment practice, education program, or educational activity on the basis of age, ancestry, color, criminal record (in state employment and licensing), gender identity or expression, genetic information, intellectual disability, learning disability, marital status, mental disability (past or present), national origin, physical disability (including blindness), race, religious creed, retaliation for previously opposed discrimination or coercion, sex (pregnancy or sexual harassment), sexual orientation, veteran status or workplace hazards to reproductive systems, unless there is a bona fide occupational qualification excluding persons in any of the aforementioned protected classes.

Inquiries regarding the Connecticut State Department of Education's nondiscrimination policies should be directed to: Levy Gillespie, Equal Employment Opportunity Director/Americans with Disabilities Coordinator (ADA), Connecticut State Department of Education, 450 Columbus Boulevard, Suite 607, Hartford, CT 06103, 860-807-2071, [levy.gillespie@ct.gov.](mailto:levy.gillespie@ct.gov)

## **Contents**

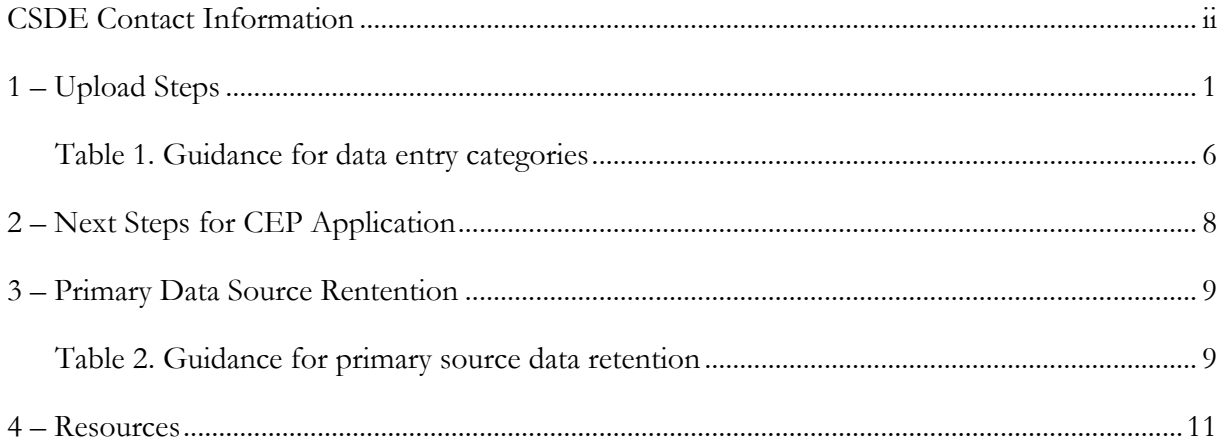

## **CSDE Contact Information**

<span id="page-3-0"></span>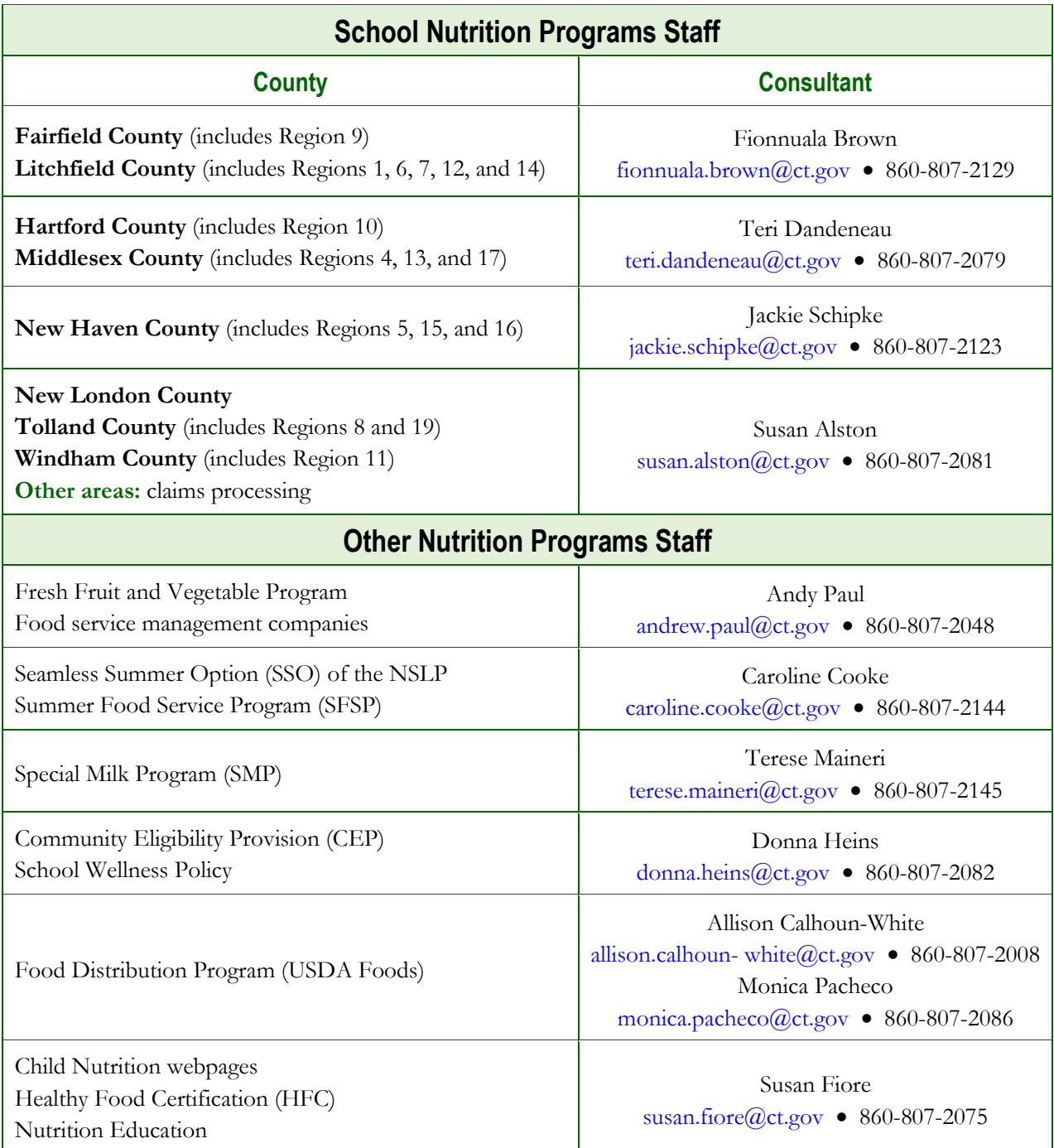

For a complete listing of Child Nutrition Programs staff, see *[Child Nutrition Staff and Responsibilities.](https://portal.ct.gov/-/media/SDE/Nutrition/CNstaff/CNStaffResp.pdf)*

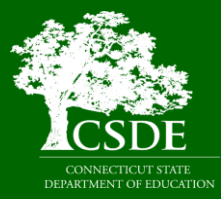

**Connecticut State Department of Education Bureau of Health/Nutrition, Family Services and Adult Education Child Nutrition Programs 450 Columbus Boulevard, Suite 504 Hartford, CT 06103-1841**

#### **1 — Upload Steps**

This guide outlines the steps for uploading the CEP school-level eligibility data in the Connecticut State Department of Education's (CSDE) Online Application and Claiming System for Child Nutrition Programs (CNP System). This data alerts Local Educational Agencies (LEAs) and schools of eligibility for participation in the CEP, a non-pricing meal service option for schools in predominately low-income areas. LEAs are eligible to participate in the CEP if the Identified Student Percentage (ISP) for the entire district, groups of schools, or individual schools meets or exceeds 40 percent. The ISP is calculated by dividing the total number of identified students by the total student enrollment. For questions regarding the data collection process for CEP eligibility, please contact Donna Heins or the school's assigned school nutrition consultant. For more information, see "[CSDE Contact Information](#page-3-0)" on the previous page.

**Note:** Participation in the CEP is not mandatory, however, the submission of data to identify school-level eligibility is required for all LEAs participating in the National School Lunch Program (NSLP) and School Breakfast Program (SBP). Residential child care institutions (RCCIs) and sponsors of the Special Milk Program (SMP) are exempt from this requirement because they cannot participate in the CEP.

1. Access the CNP System at<https://ct.cnpus.com/prod/Splash.aspx> and enter your user ID and password.

![](_page_4_Figure_5.jpeg)

2. Click on the blue box, "**School Nutrition Programs**."

3. Click on "**Applications**" at the top left of the screen.

![](_page_5_Picture_2.jpeg)

4. Under "Item," click on "**Community Eligibility Provision.**"

**Note:** If you have access to more than one Sponsor Application, you will be prompted to select a sponsor before accessing the "Community Eligibility Provision" section of the Application.

![](_page_5_Picture_57.jpeg)

5. Click **"Add"** for the School Year 2018-19.

![](_page_6_Picture_59.jpeg)

Please note the following information regarding the dates highlighted on the "**CEP Site List screen"** above.

 **Reporting Date:** Only data from in school year 2018-19, up through and including **April 1, 2019**, should be entered into the CNP System.

#### **1 Upload Steps**

 **Open Date: April 3, 2019**, is the date that sponsors should access the CSDE's [Direct](https://best-sso-am4.ct.gov/nidp/idff/sso?RequestID=idJx6CqUdUL8LwKci8JdcJF7hdyJw&MajorVersion=1&MinorVersion=2&IssueInstant=2019-03-12T17%3A28%3A19Z&ProviderID=https%3A%2F%2Fbest-sso-am4.ct.gov%3A443%2Fnesp%2Fidff%2Fmetadata&RelayState=MA%3D%3D&consent=urn%3Aliberty%3Aconsent%3Aunavailable&ForceAuthn=false&IsPassive=false&NameIDPolicy=onetime&ProtocolProfile=http%3A%2F%2Fprojectliberty.org%2Fprofiles%2Fbrws-art&target=https%3A%2F%2Fcsde.ct.gov%2F&AuthnContextStatementRef=Dept_ED_URI)  [Certification Web Application](https://best-sso-am4.ct.gov/nidp/idff/sso?RequestID=idJx6CqUdUL8LwKci8JdcJF7hdyJw&MajorVersion=1&MinorVersion=2&IssueInstant=2019-03-12T17%3A28%3A19Z&ProviderID=https%3A%2F%2Fbest-sso-am4.ct.gov%3A443%2Fnesp%2Fidff%2Fmetadata&RelayState=MA%3D%3D&consent=urn%3Aliberty%3Aconsent%3Aunavailable&ForceAuthn=false&IsPassive=false&NameIDPolicy=onetime&ProtocolProfile=http%3A%2F%2Fprojectliberty.org%2Fprofiles%2Fbrws-art&target=https%3A%2F%2Fcsde.ct.gov%2F&AuthnContextStatementRef=Dept_ED_URI) to run a match between their total school enrollment and the total number of directly certified students to ensure a match of all directly certified students as of April 1, 2019. This is also the date that sponsors can begin to enter CEP notification data into the CNP System.

To obtain a list of all directly certified students to date, click on the "**View All Certified Records**" link, as shown in the example below.

![](_page_7_Picture_104.jpeg)

 **Close Date: April 9, 2019**, is the final date that the CNP System will be open for data entry. The school food authority (SFA) should report CEP districtwide and schoollevel eligibility or near-eligibility status to LEA school officials to determine if a CEP application will be submitted to the CSDE.

The CSDE will post the lists of eligible (ISP  $\geq$  40 percent) and near eligible (ISP  $\geq$  30 percent and < 40 percent) LEAs and schools on the CSDE's [CEP](http://portal.ct.gov/SDE/Nutrition/Community-Eligibility-Provision) web page by **May 1, 2019**.

6. Enter the requested data elements for each identified site under "**SNAP**," "**Other**," and "**Enrollment**." All other screens will self-populate. For information on the three data entry categories (SNAP, Other, and "Enrollment), see table 1 on page 8.

![](_page_8_Picture_55.jpeg)

Total Sites: 2

![](_page_9_Picture_184.jpeg)

7. After entering the data for each site, click "**Save"** at the bottom of the page.

![](_page_10_Figure_2.jpeg)

8. Correct any errors. Click "**Finish**."

![](_page_10_Picture_87.jpeg)

Make note of the ISP for your LEA and schools. This information serves as notice of districtwide eligibility for participation in the CEP. Some LEAs, not previously participating in the CEP, may decide to participate for the next school year based on the ISP. Currently participating LEAs may decide to recalculate if they now identified a higher ISP. The SFA should discuss CEP eligibility with school officials.

**Participation in the CEP is not mandatory, even if an LEA meets eligibility requirements.**

## **2 — Next Steps for CEP Application**

This section provides information in the next steps only for LEAs planning on CEP participation for school year 2019-20. The deadline to apply for CEP participation for school year 2019-20 is **June 30, 2019**.

LEAs must formally apply for the CEP for school year 2019-20 if they meet at least one of the following criteria:

- LEAs/schools electing CEP participation for the first time;
- LEAs/schools in the mid-cycle of CEP participation that are requesting changes to their currently approved ISP;
- LEAs/schools currently in the fourth year of CEP participation with an ISP greater than or equal to 40 percent; and
- LEAs/schools currently in the fourth year of CEP participation with an ISP greater than or equal to 30 percent but less than 40 percent (eligible for one "grace" year).

During a "grace" year, the percentage of meals reimbursed at the free rate will be based on the lower ISP, as determined using April 1, 2019, data. The LEA or school will have to return to standard counting and claiming, or to provision 2 or 3, if the ISP calculated using data from April 1, 2020, is less than 40 percent.

The CEP application process requires the submission of three documents, which include:

- CEP Participation Worksheets (located on CSDE's CEP webpage);
- List of Identified Students (located on the CSDE's [CEP webpage\)](https://portal.ct.gov/SDE/Nutrition/Community-Eligibility-Provision/Apply); and
- LEA master enrollment file (Excel document provided by the LEA's Local Information System).

The CSDE will validate this data to establish the final approved ISP and associated meal claiming percentages. The LEA must upload the three application documents into the CNP System. Do not send any application documents by e-mail.

Before uploading any documents to the CNP System, LEAs should contact Donna Heins, Education Consultant at the CSDE, to discuss the CEP application process.

#### **3 — Primary Source Data Retention**

All sponsors planning to formally apply for CEP participation for school year 2019-20 **must** save a copy of all primary source data, as summarized in table 2. If an interschool agreement is in place, this includes data from any recipient sites that will be participating in the CEP.

LEAs can *only use primary source data* to apply for CEP participation.

![](_page_12_Picture_157.jpeg)

Connecticut State Department of Education . March 2019 . Page 9

![](_page_13_Picture_93.jpeg)

#### **4 — Resources**

- Community Eligibility Provision (CEP) (CSDE webpage): <https://portal.ct.gov/SDE/Nutrition/Community-Eligibility-Provision>
- Community Eligibility Provision: Increasing Your ISP with Direct Certification (USDA): [https://fns](https://fns-prod.azureedge.net/sites/default/files/cn/CEPincreasing%20ISPwithDirectCert.pdf)[prod.azureedge.net/sites/default/files/cn/CEPincreasing%20ISPwithDirectCert.pdf](https://fns-prod.azureedge.net/sites/default/files/cn/CEPincreasing%20ISPwithDirectCert.pdf)
- Direct Certification for School Nutrition Programs (CSDE webpage): <https://portal.ct.gov/SDE/Nutrition/Direct-Certification>
- Eligibility Manual for School Meals (USDA): <https://www.fns.usda.gov/2017-edition-eligibility-manual-school-meals>
- Important Reminders for Completing Direct Certification (CSDE webpage): <https://portal.ct.gov/-/media/SDE/Nutrition/NSLP/DirectCert/DCReminders.pdf>
- USDA Memo SP 54-2016: Community Eligibility Provision: Guidance and Updated Q&As: <https://fns-prod.azureedge.net/sites/default/files/cn/SP54-2016os.pdf>

![](_page_17_Picture_0.jpeg)